# Cheatography

## Excel Power Query Cheat Sheet by Bahne [\(bahnen\)](http://www.cheatography.com/bahnen/) via [cheatography.com/40000/cs/12355/](http://www.cheatography.com/bahnen/cheat-sheets/excel-power-query)

#### **match column value with column name**

If you have a column that contains a value that refers to another column's name that has other values.

Lets say that you have a column "Region ID" that contains a value between 1-30 and then you have 1-30 columns named 1 through 30 and in each of those coloumn you have another value which varies. So you need to find out what is the value in coloumns 1-30 based on the ID in the column Region ID.

= Record.Field(\_,Text.From(["Region ID"])) This simply takes the value from current row in column Region ID and returns the value in the same row from a coloumn name that matches Region ID cell value.

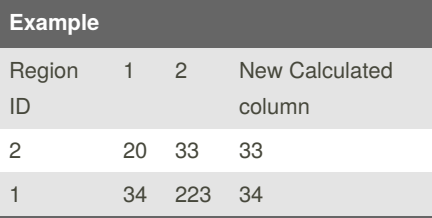

Record.Field(\_,Text.From(["Region ID"])) here the new calculated column would return the value "33" in the first row and "34" in the second row.

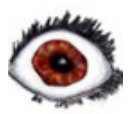

By **Bahne** (bahnen) [cheatography.com/bahnen/](http://www.cheatography.com/bahnen/)

#### **Dynamic source**

If you want your query to be able to change source, you can use a value from a CELL in your excel file.

Get & import from folder: Pick a CELL and type in the folderpath you want to fetch files from, create a named range for this CELL.

open powerquery and advanced editor to type in the following:

"YOURVARIABLENAME-1" = Excel.Cur‐ rentWorkbook(){[Name="YOURNAMED‐ RANGE"]}[Content][Column1] & "\", "YOU‐ RVARIABLENAME-2" = Folder.Contents‐ ("YOURVARIABLENAME-1"), Source="YO‐ URVARIABLENAME-2"

This will result in a query that lists you the files in the folderpath you designated. Just copy and paste the path from explorer, the code above attaches a "\" on the path because this is missing from that copy paste.

#### **Trick: List intervals**

List the numbers between the value in column-1 and column-2

#"Added custom interval list" = Table.Add‐ Column(#"PREVIOUSSTEP", "NEWCOL‐ UMNNAME", each List.Numbers([COLU‐ MNAME-1], [COLUMNNAME-2]-[COLUM‐ NNAME-1]+1,1)),

### **TIP: Clean lookup tables for Doubles**

Make sure that your lookuptables have unique values, otherwise they could affect your final table with double rows.

Example: I had a list of GoodsID that all belonged to GoodsGroups, many ID's could belong to one group. I needed the Group by the ID. I had not noticed that some ID's were in the lookuptable 3 times so each JOIN resulted in 3 matches and when i expanded the column i'd have 3 rows instead of just the 1 original with that extra column of GoodsGroup.

Not published yet. Last updated 8th July, 2019. Page 1 of 1.

Sponsored by **Readable.com** Measure your website readability! <https://readable.com>